# **Sofi** *Publicación 1.0.x*

**Leonardo J. Caballero G.**

31 de July de 2014

# Índice general

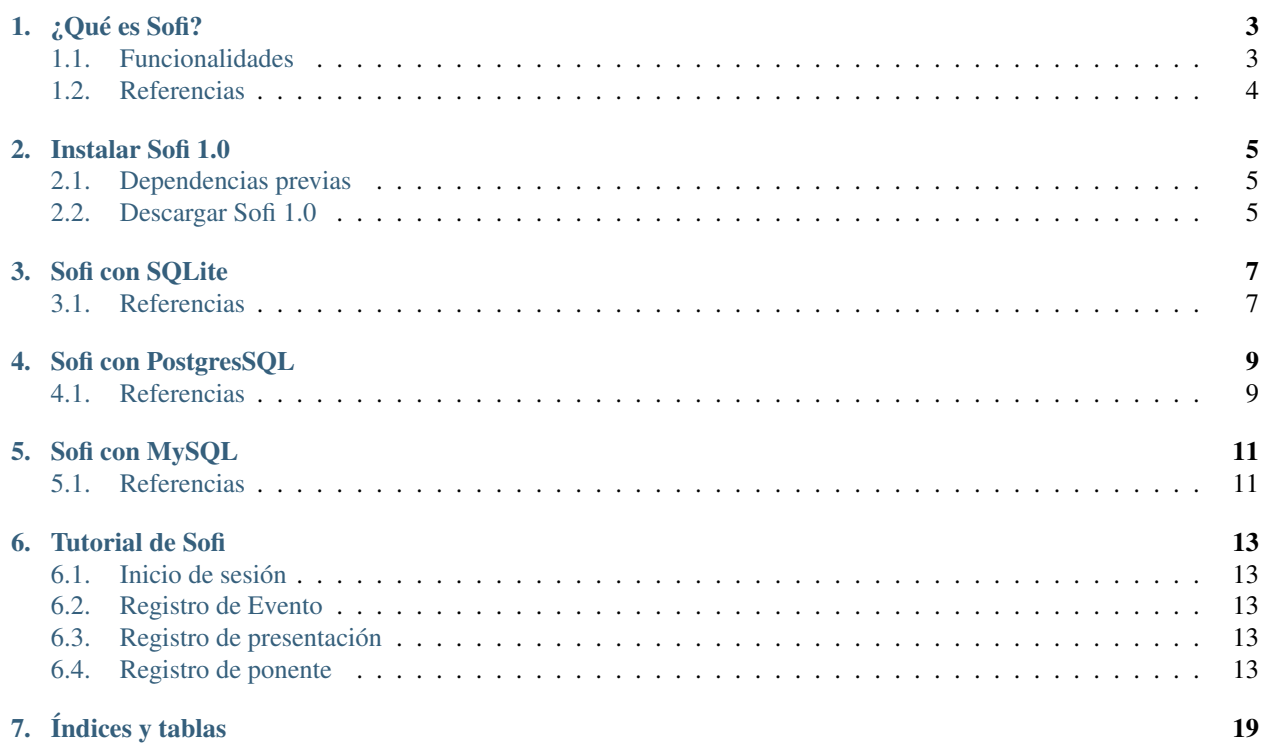

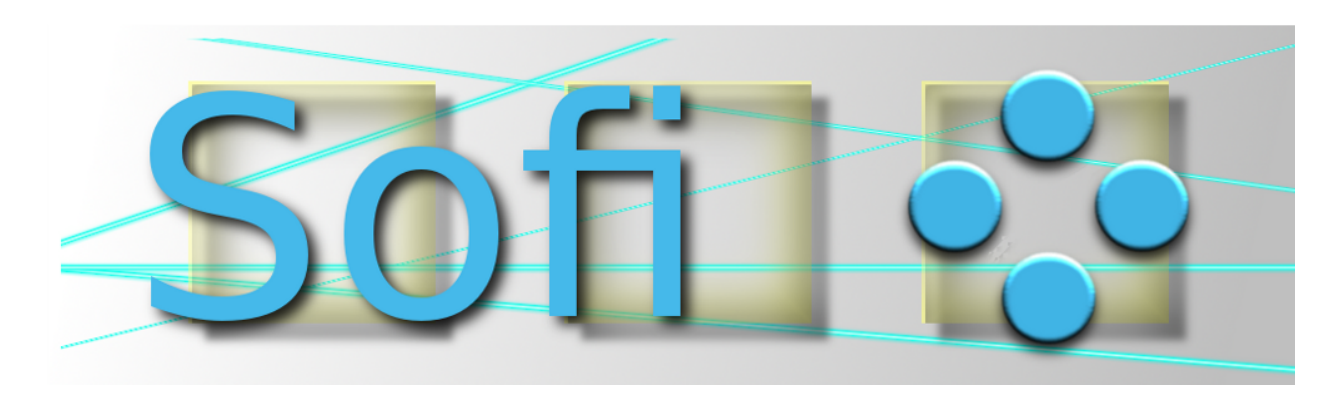

Contenidos:

## **¿Qué es Sofi?**

<span id="page-6-0"></span>[Sofi](http://sofi.cenditel.gob.ve) es una aplicación web para la gestión y organización de eventos, posee interfaz de administración para gestionar la información de (eventos, presentaciones, ponentes, suscripciones...) y es ideal como portal web de publicación de eventos tipo blog.

Sofi fue desarrollada con el lenguaje de programación [Python](http://www.python.org/) utilizando [Django](https://www.djangoproject.com/) como framework y liberada bajo la [licencia GPLv2,](http://es.wikipedia.org/wiki/GNU_General_Public_License) por lo tanto usted tendrá derecho de utilizar, estudiar, modificar y distribuir libremente según los términos de la licencia.

## <span id="page-6-1"></span>**1.1 Funcionalidades**

Sofi ofrece diversas funcionalidades las cuales se describen a continuación:

#### **1.1.1 Usuarios Administrativos**

En la interfaz administrativa puede crear, modificar y eliminar la siguiente información:

- Usuarios
- *[Eventos](#page-16-2)*
- *[Presentaciones](#page-16-3)*
- *[Ponentes](#page-16-4)*
- **Suscripciones**
- Certificados de asistencia
- Patrocinadores
- Organizadores
- Comentarios
- **Notificaciones**
- *[Configuración del Sitio](#page-16-5)*

#### **1.1.2 Usuarios no Administrativos**

Creación de usuarios y perfiles.

Consultar información de eventos, presentaciones, ponentes, suscripciones, reporte de suscriptores, reporte de encuestas, dejar comentarios, obtener certificado de participación en evento, recibir información sobre eventos, sindicación de contenido rss y atom, entre otros.

# <span id="page-7-0"></span>**1.2 Referencias**

[Wiki de Sofi.](https://bitbucket.org/olivaresa/sofi/wiki/Home)

#### **Instalar Sofi 1.0**

<span id="page-8-0"></span>Autor(es) Leonardo J. Caballero G. Correo(s) [leonardocaballero@gmail.com](mailto:leonardocaballero@gmail.com) Lanzamiento 1.0.x Actualizado el 31 de July de 2014 Para instalar Sofi requiere realizar los siguientes pasos:

#### <span id="page-8-1"></span>**2.1 Dependencias previas**

Mínimamente requiere instalado las dependencias básicas para instalar aplicaciones Python, para hacer esto posible ejecute el siguiente comando:

```
# aptitude install build-essential python-dev python-pip python-setuptools
# pip install virtualenv
# exit
```
#### <span id="page-8-2"></span>**2.2 Descargar Sofi 1.0**

Para descargar Sofi 1.0 ejecute los siguientes comandos:

```
$ hg clone https://macagua@bitbucket.org/conectivo/sofi sofi-1.0.x
$ cd sofi-1.0.x/
$ hg checkout 1.0.x
```
Para instalar Sofi requiere crear un entorno [virtual Python](https://lcaballero.wordpress.com/2012/10/22/creacion-de-entornos-virtuales-python/) dentro del cual realizara la instalación de dependencias Python con los siguientes comandos:

```
$ virtualenv --distribute --python=/usr/bin/python2.6 .
$ source ./bin/activate
```
Primero, instale Django 1.0 con el siguiente comando:

**\$** pip install https://www.djangoproject.com/m/releases/1.0/Django-1.0.tar.gz

Segundo, instale el resto de las dependencias usando la herramienta [pip](https://lcaballero.wordpress.com/2013/03/20/instalacion-de-paquetes-python-con-distribute-y-pip/) con los siguientes comandos:

```
$ cd sofi/
$ pip install -r ./requirements/compilado.txt
$ pip install -r ./requirements/sofi.txt
```
Tercero, crea la base de datos de Sofi 1.0 con el siguiente comando:

**\$** python manage.py syncdb

Nota: En un momento de la creación de la base de datos Django le realizara la siguiente pregunta:

You just installed Django's auth system, which means you don't have any superusers defined.

Would you like to create one now? (yes/no):

Usted le responde yes, seguidamente debe responder adecuadamente a las siguientes preguntas que Django le realizara.

Cuarto, inicie el servidor de ejecución Django con el siguiente comando:

```
$ python manage.py runserver
```
Nota: Luego accedes a Sofi 1.0 en la siguiente dirección <http://127.0.0.1:8000/> Opcionalmente puede acceder a la interfaz administrativa en la siguiente dirección <http://127.0.0.1:8000/admin/>

Quinto, Si no va a instalar [paquetes Egg Python](https://plone-spanish-docs.readthedocs.org/en/latest/glosario.html#term-paquetes-egg) adicionales a su aplicación Sofi, desactive en [entorno virtual Python](https://lcaballero.wordpress.com/2012/10/22/creacion-de-entornos-virtuales-python/) creado con el siguiente comando:

**\$** deactivate

# **Sofi con SQLite**

<span id="page-10-0"></span>Para entornos de pruebas y desarrollos se recomienda usar la base de datos [SQLite,](http://www.sqlite.org/) para hacer esto posible ejecute el siguiente comando:

**#** aptitude install sqlite3 libsqlite3-dev

# <span id="page-10-1"></span>**3.1 Referencias**

- [Creación de entornos virtuales Python](https://lcaballero.wordpress.com/2012/10/22/creacion-de-entornos-virtuales-python/)
- [Instalación de paquetes Python con Distribute y pip](https://lcaballero.wordpress.com/2013/03/20/instalacion-de-paquetes-python-con-distribute-y-pip/)

#### **Sofi con PostgresSQL**

<span id="page-12-0"></span>Autor(es) Leonardo J. Caballero G. Correo(s) [leonardocaballero@gmail.com](mailto:leonardocaballero@gmail.com) Lanzamiento 1.0.x

Actualizado el 31 de July de 2014

Para entornos de pruebas y producción es posible usar el servidor de base de datos PostgresSQL, para hacer esto posible ejecute el siguiente comando:

# aptitude install postgresql # exit

Luego active su entorno virtual Python si no lo tiene activado para instalar el adaptador de base de datos para PostgreSQL en Python [psycopg2,](https://pypi.python.org/pypi/psycopg2) para esto ejecute el siguiente comando:

\$ pip install -r ./requirements/sofi-postgresql.txt

Seguidamente edita su archivo settings.py, y ajusta las configuraciones de conexión a la base de datos como se describe a continuación:

```
DATABASES = {
   'default': {
       'ENGINE': 'django.db.backends.postgresql_psycopg2', # Add 'postgresql_psycopg2', 'postgresql
       'NAME': 'sofi'), \# Or path to database file if using sqlite3.
       'USER': 'TU-USUARIO', # Not used with sqlite3.
       'PASSWORD': 'TU-CONTRASENA', \qquad \qquad \# Not used with sqlite3.
       'HOST': 'localhost', \qquad \qquad \qquad \# Set to empty string for localhost. Not used with
       'PORT': '5432', \qquad \qquad \# Set to empty string for default. Not used with sqlite
   }
}
```
#### <span id="page-12-1"></span>**4.1 Referencias**

**[Instalación de PostgreSQL en Debian GNU/Linux Wheezy](https://lcaballero.wordpress.com/2013/03/01/instalacion-de-postgresql-en-debian-gnulinux-wheezy/)** 

#### **Sofi con MySQL**

<span id="page-14-0"></span>Autor(es) Leonardo J. Caballero G. Correo(s) [leonardocaballero@gmail.com](mailto:leonardocaballero@gmail.com) Lanzamiento 1.0.x

Actualizado el 31 de July de 2014

Opcionalmente, para entornos de pruebas y producción es posible usar el servidor de base de datos MySQL, para hacer esto posible ejecute el siguiente comando:

**#** aptitude install mysql-server mysql-client libmysqlclient15-dev **#** exit

Luego active su entorno virtual Python si no lo tiene activado para instalar la interfaz Python a MySQL [MySQL](https://pypi.python.org/pypi/MySQL-python/1.2.4)[python,](https://pypi.python.org/pypi/MySQL-python/1.2.4) para esto ejecute el siguiente comando:

**\$** pip install -r ./requirements/sofi-mysql.txt

Seguidamente edita su archivo settings.py, y ajusta las configuraciones de conexión a la base de datos como se describe a continuación:

```
DATABASES = {
   'default': {
       'ENGINE': 'django.db.backends.mysql', # Add 'postgresql_psycopg2', 'postgresql', 'mysql', 's
       'NAME': 'sofi'), \# Or path to database file if using sqlite3.
       'USER': 'TU-USUARIO', \# Not used with sqlite3.
       'PASSWORD': 'TU-CONTRASENA', \# Not used with sqlite3.
       'HOST': 'localhost', \qquad \qquad \qquad \# Set to empty string for localhost. Not used with
       'PORT': '3306', \qquad \qquad \qquad \# Set to empty string for default. Not used with sqlite.
   }
}
```
#### <span id="page-14-1"></span>**5.1 Referencias**

- **[Instalación de un servidor MySQL en Debian Lenny](https://lcaballero.wordpress.com/2010/08/16/instalacion-de-un-servidor-mysql-en-debian-lenny/)**
- [Instalación y configuración de Python, Django y MySQL \(WIndows\)](http://upfcode.wikispaces.com/Instalaci%C3%B3n+y+configuraci%C3%B3n+de+Python,+Django+y+MySQL+(WIndows))

#### **Tutorial de Sofi**

<span id="page-16-0"></span>Autor(es) Leonardo J. Caballero G. Correo(s) [leonardocaballero@gmail.com](mailto:leonardocaballero@gmail.com) Lanzamiento 1.0.x Actualizado el 31 de July de 2014

Este busca ser un recetario que permite conocer las funcionalidades básicas de Sofi.

## <span id="page-16-1"></span>**6.1 Inicio de sesión**

<span id="page-16-5"></span>En este paso usted debe iniciar sesión de usuario dentro del sistema, inicialmente con el usuario que creo al momento de crear la base de datos con Django. Luego de haber iniciado la sesión de usuario usted accede al panel de administración del sistema Sofi como se muestra a continuación:

#### <span id="page-16-2"></span>**6.2 Registro de Evento**

Ya iniciado sesión de usuario usted puede hacer clic en el enlace Add o Añadir del modulo Eventos para registrar un nuevo evento en el sistema Sofi.

Luego de haber creado el nuevo evento usted puede ver como va quedando la ficha del evento registro como se muestra a continuación:

#### <span id="page-16-3"></span>**6.3 Registro de presentación**

Una ves registrado un evento usted puede hacer clic en el enlace Add o Añadir del modulo Presentacions para registrar una nueva presentación disponible para el evento registrado en el sistema Sofi.

#### <span id="page-16-4"></span>**6.4 Registro de ponente**

Una ves registrado un evento usted puede hacer clic en el enlace Add o Añadir del modulo Ponentes para registrar un nuevo ponente a una presentación asociada a un evento registrado en el sistema Sofi.

Nuevamente después de haber creado una nueva presentación y un nuevo ponente asociado a esta usted puede ver como va quedando la ficha del evento registro como se muestra a continuación:

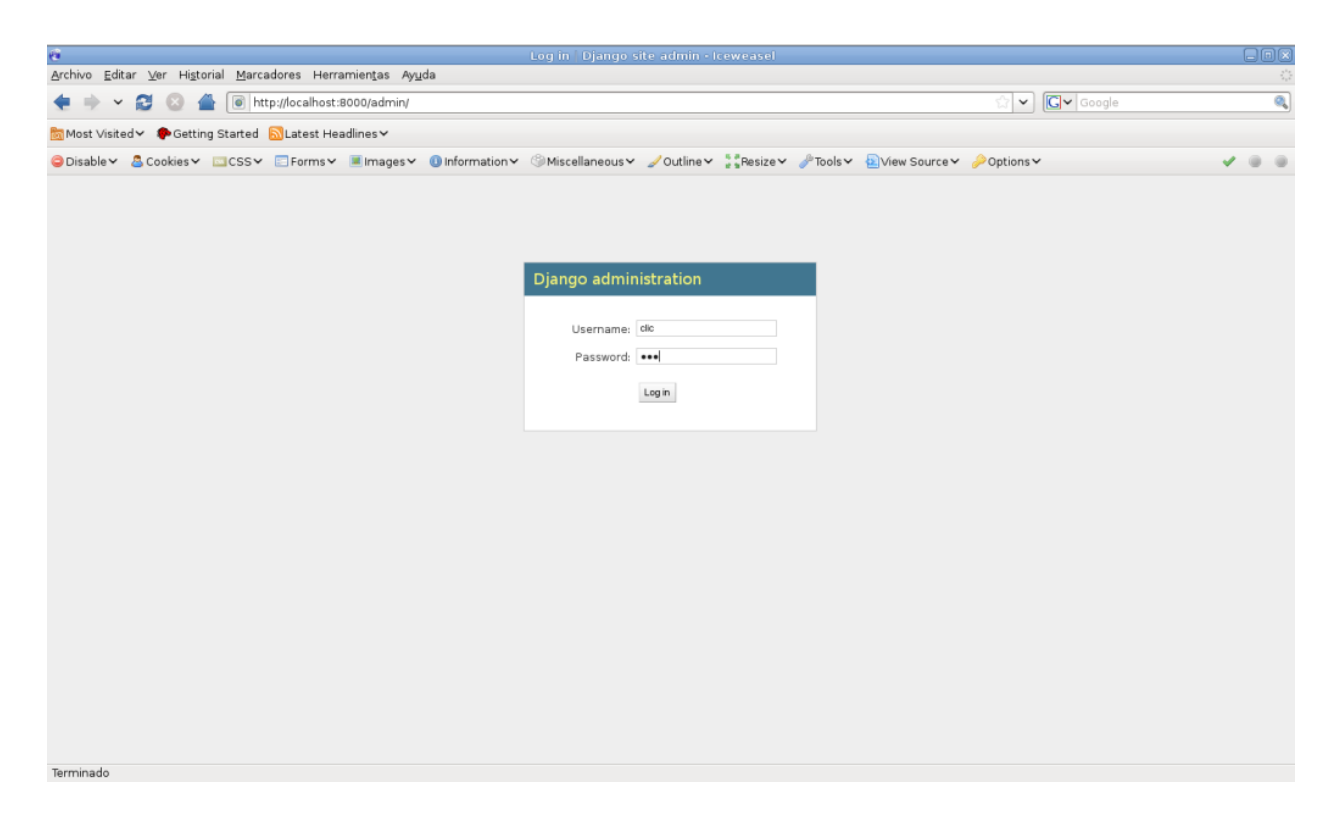

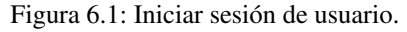

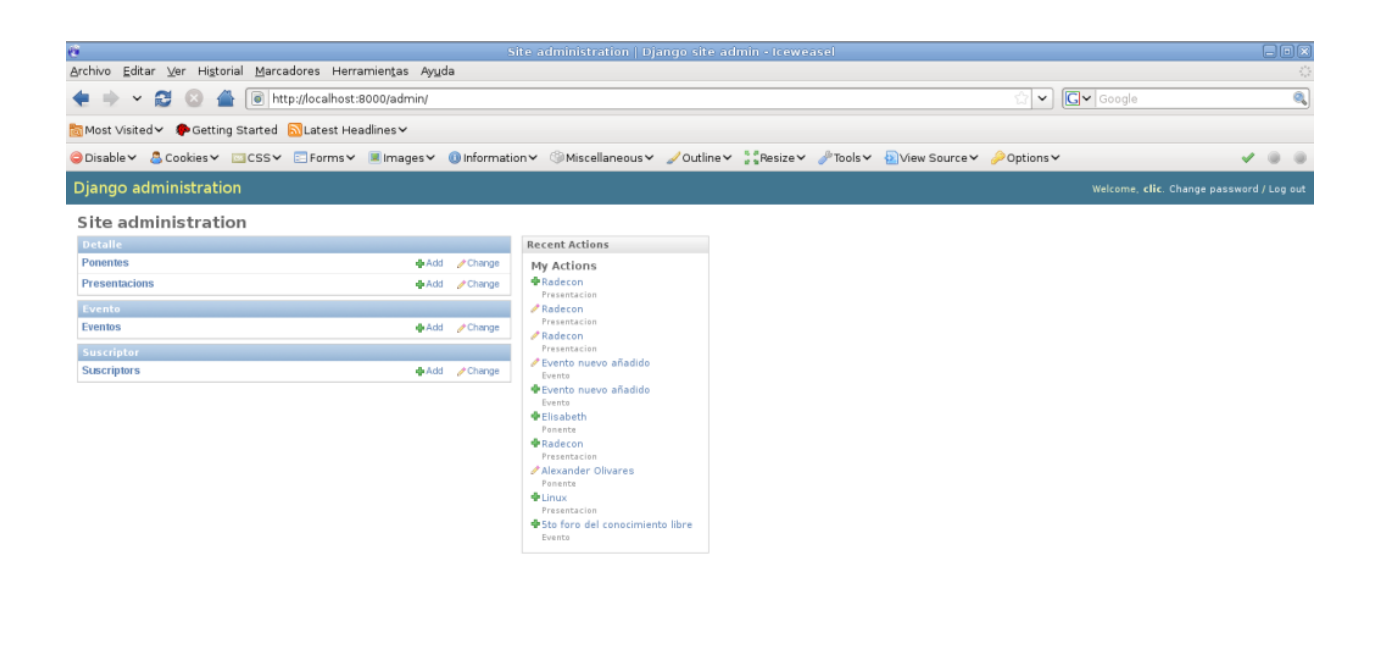

Terminado

Figura 6.2: Panel de administración Sofi.

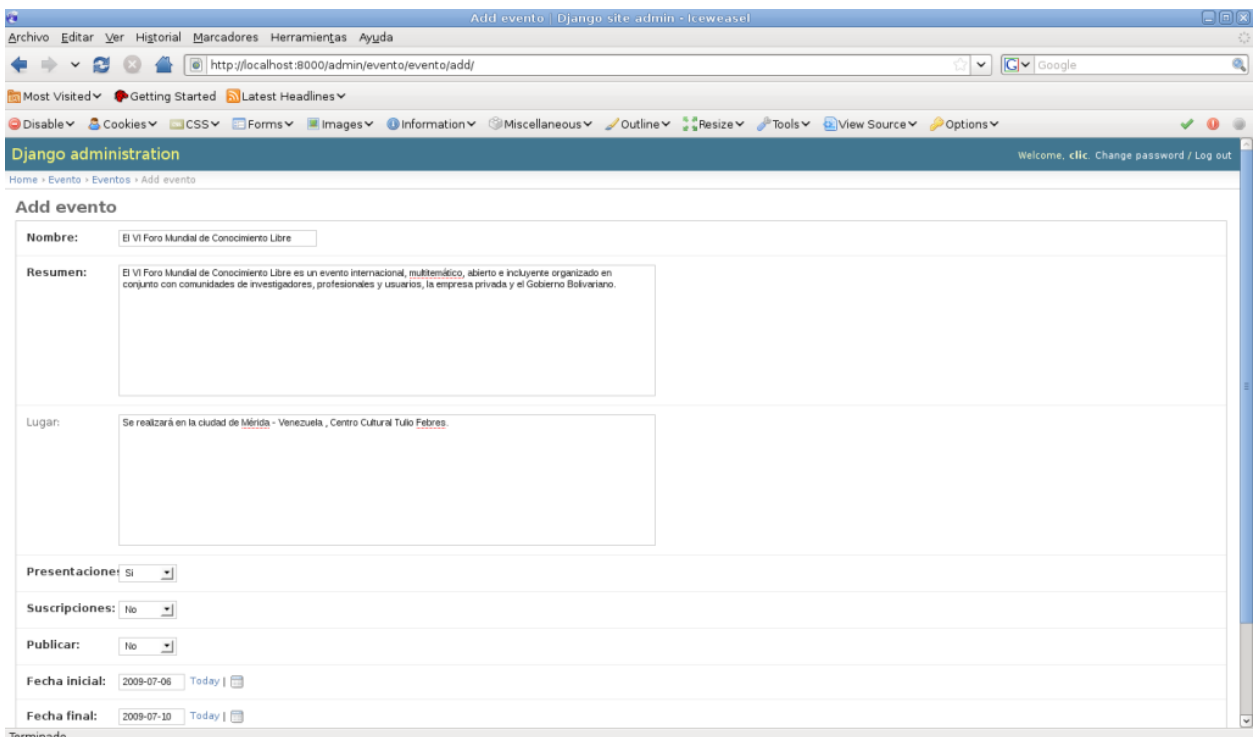

#### Figura 6.3: Registro de un Evento.

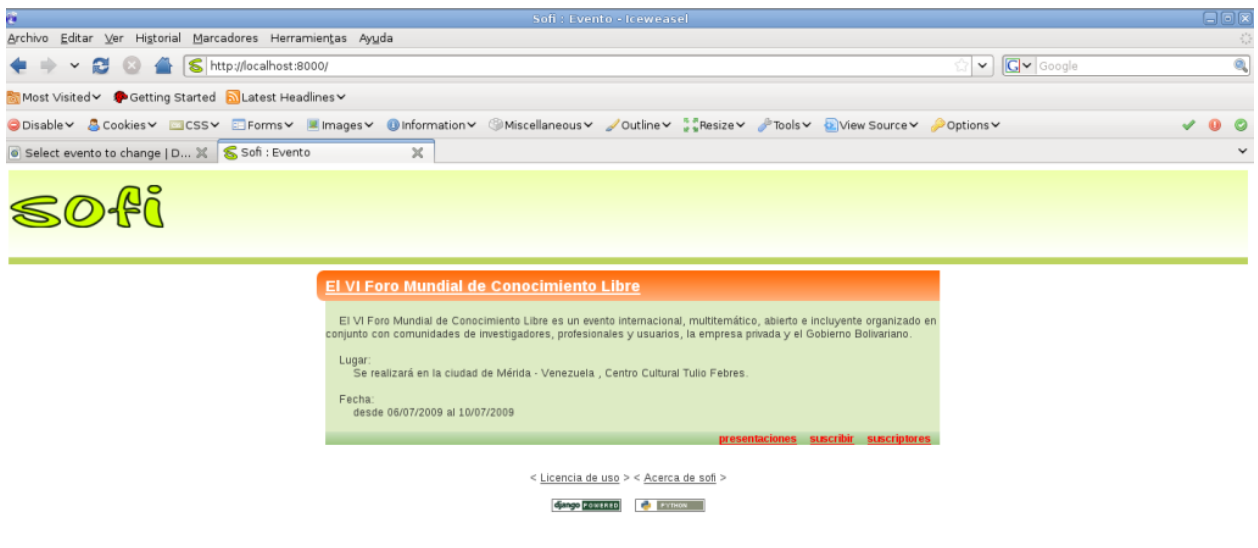

Terminado

Figura 6.4: Evento registrado.

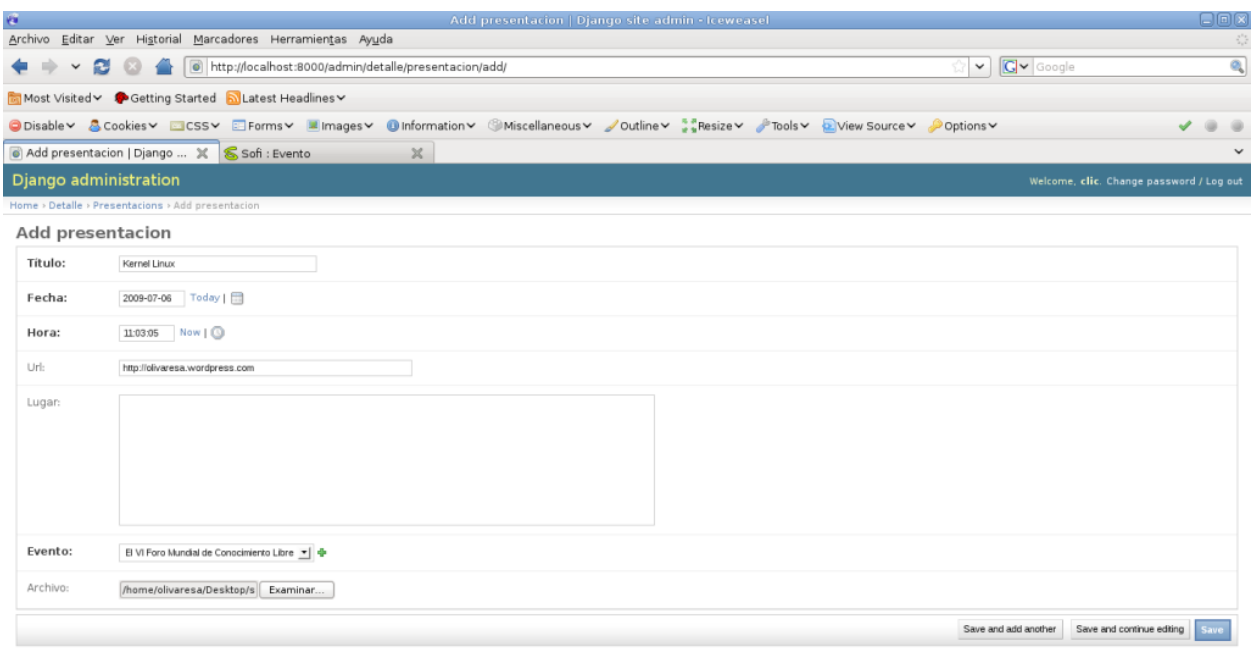

Terminado

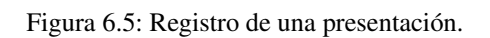

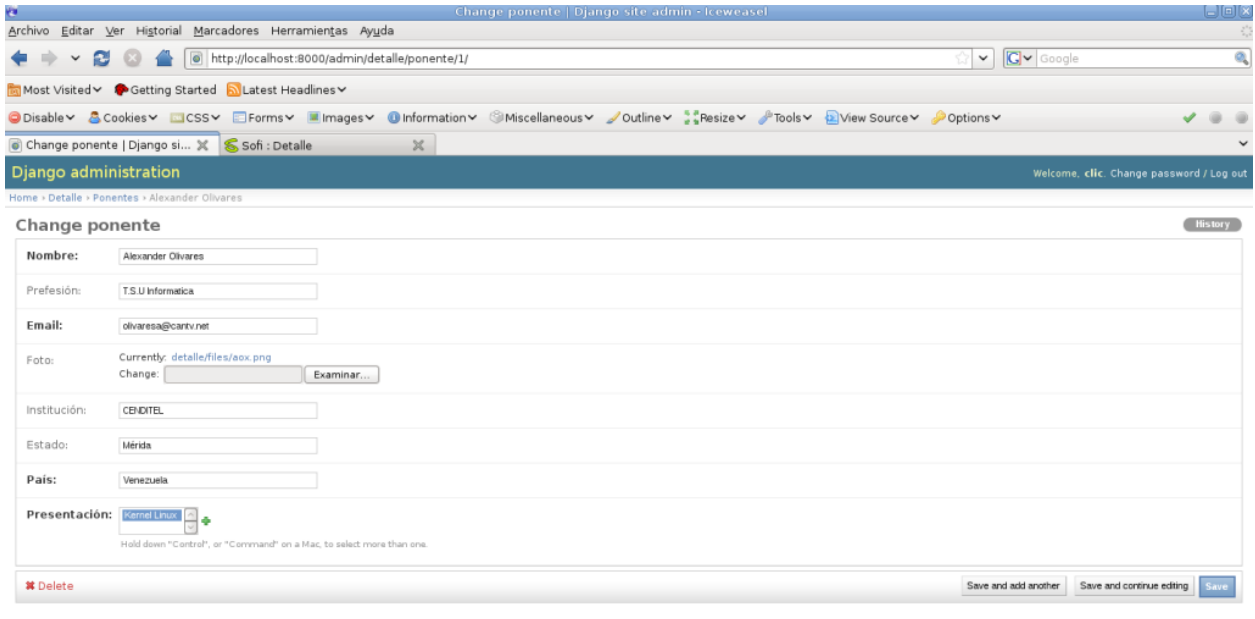

 ${\small \sf Terminado}$ 

Figura 6.6: Registro de un ponente.

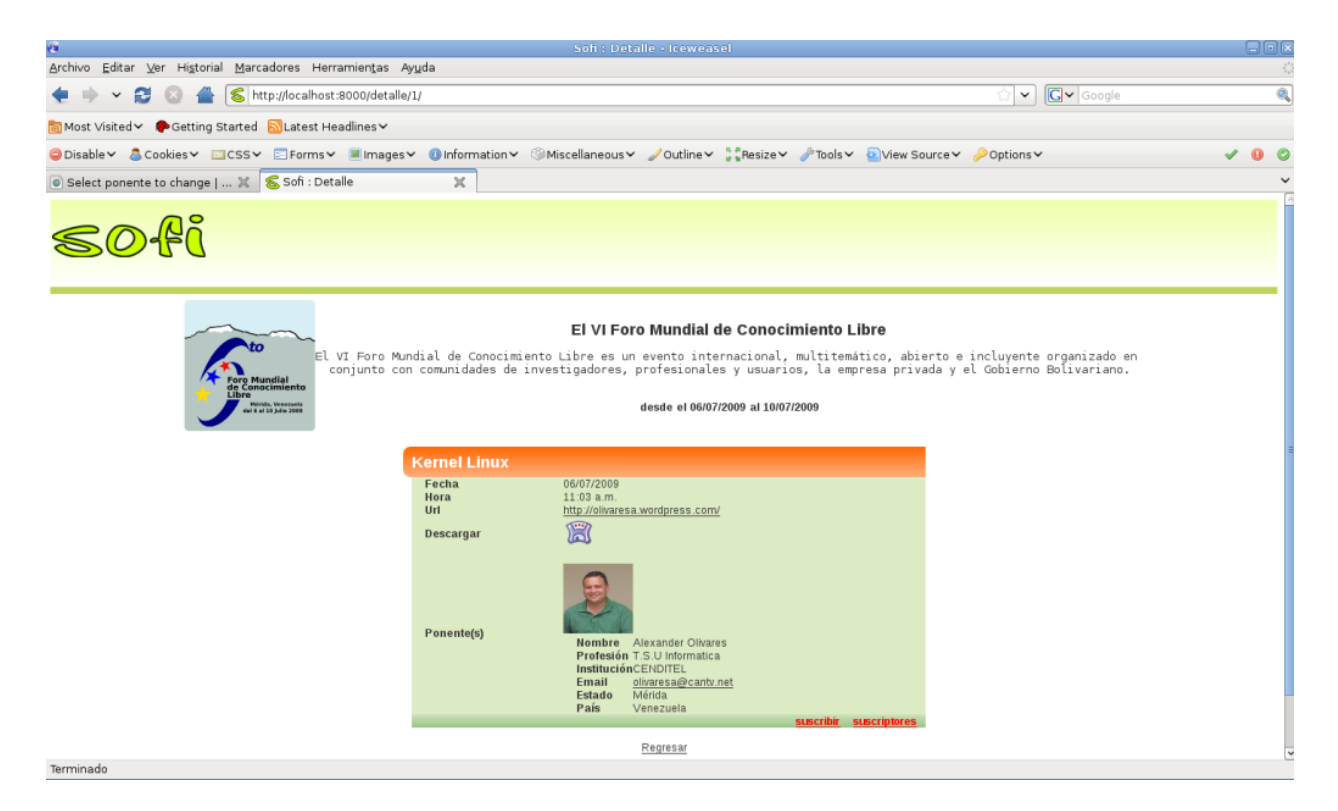

Figura 6.7: Ficha del evento básica, con una presentación y un ponente asociado

Si hace clic en enlace en la parte inferior derecha llamado suscribir puede acceder al formulario de registro de asistencia/participantes del evento como se muestra a continuación:

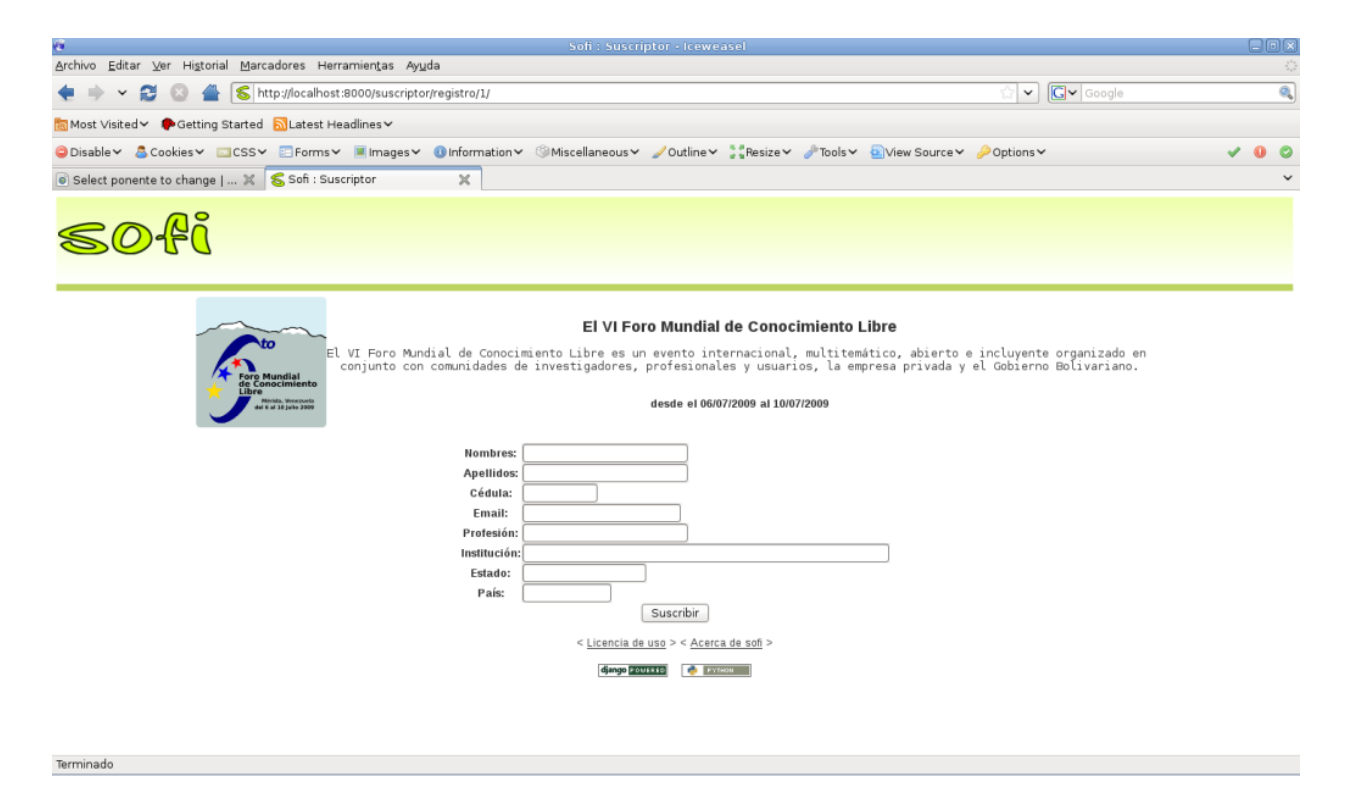

Figura 6.8: Formulario de registro de participantes

**CAPÍTULO 7**

**Índices y tablas**

- <span id="page-22-0"></span>*genindex*
- *modindex*
- *search*